## **OBRIGADO PELA COMPRA!**

Estamos muito felizes por você ter escolhido a GoPresence!

Preparamos algumas dicas para deixar as suas reuniões por vídeo ainda melhores e um guia rápido de instalação deste equipamento (no verso).

Acesse nosso site para conhecer nossos equipamentos e as documentações na página de dowload.

www.gopresence.com.br suporte@gopresence.com.br @gopresence

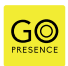

.

Evite posicionar a câmera direcionalmente para uma janela. Se não for possível, utilize cortinas com **blackout** 

Ao invés de usar Wi-Fi, tente conectar um cabo de rede ao seu computador/laptop.

Sugira a todos os participantes que deixem seu microfone em modo mudo enquanto não estiverem falando.

Tente utilizar um tom natural da voz para que a reunião não fique cansativa. Os usuários remotos podem aumentar o volume do alto-falante da sua própria TV caso necessitem.

Não instale a TV alta demais. Recomendamos que a TV seja instalada com base na altura do tampo da sua mesa de reuniões.

A câmera deve ser instalada rente à TV para que os usuários remoto tenham a impressão que os usuários locais estão olhando diretamente para eles

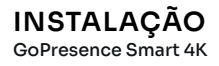

## Na sala de reunião: Importante!

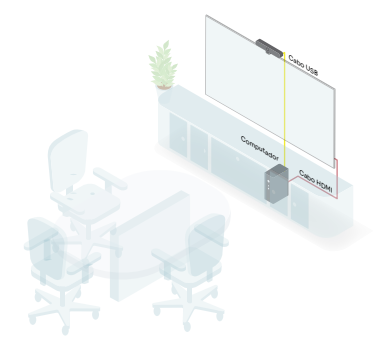

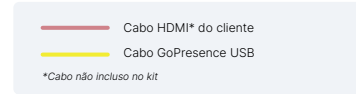

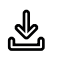

Datasheet e manual de usuário: https://gopresence.com.br/downloads

A GoPresence Smart 4K é versátil e Plug & Play, podendo ser facilmente adaptada para diversos cenários. Basta conectá-la a uma porta USB 3.0 (reconhecida pela cor azul) do seu computador ou laptop utilizando o cabo USB fornecido. Em seguida, abra o software de videoconferência de sua escolha.

A utilização da entrada USB 3.0 assegura a máxima eficiência e desempenho da GoPresence Smart 4K.

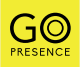